**TANK AND LONG TO BE A REPORT** 

 $\overline{\mu}$ ...

**Colección de actividades Aprender Conectados Nivel Inicial** 

ō

**Programación**

11111111111111

Ć

 $\overline{O}$ 

 $\lt/$ 

# **¡Puedo volar! Azul se convierte en DigiAzul**

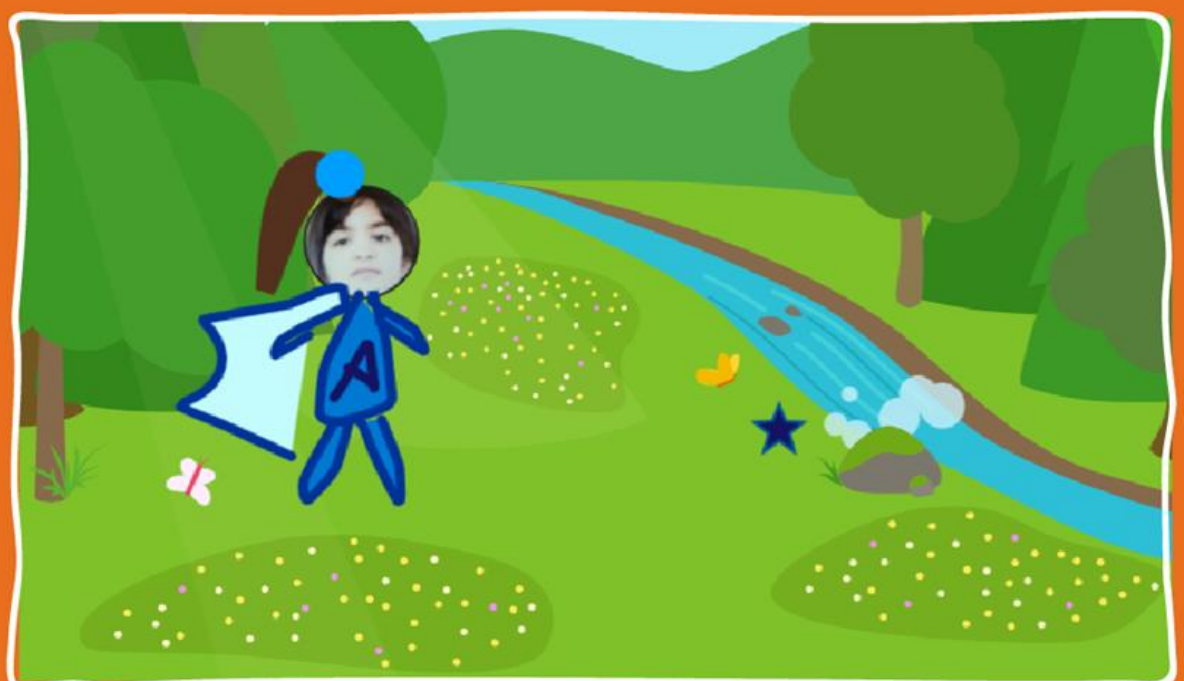

Actividad N° 3

<u> 11111111111111</u>

APRENDER<br>CONECTADOS

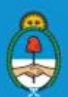

Ministerio de Educación,<br>Cultura, Ciencia y Tecnología<br>**Presidencia de la Nación** 

# **Autoridades**

**TALE MARCHEST LETTER** 

 $\overline{O}$ 

 $\mathcal{U}$ ...

**Presidente de la Nación** Mauricio Macri

**Jefe de Gabinete de Ministros** Marcos Peña

**Ministro de Educación, Cultura, Ciencia y Tecnología** Alejandro Finocchiaro

K

 $\bullet$ 

**Secretario de Gobierno de Cultura** Pablo Avelluto

**Secretario de Gobierno de Ciencia, Tecnología e Innovación Productiva** Lino Barañao

**Titular de la Unidad de Coordinación General del Ministerio de Educación, Cultura, Ciencia y Tecnología** Manuel Vidal

**Secretaria de Innovación y Calidad Educativa** Mercedes Miguel

**Subsecretario de Coordinación Administrativa** Javier Mezzamico

**Directora Nacional de Innovación Educativa** María Florencia Ripani

**ISBN en trámite Este material fue producido por el Ministerio de Educación, Cultura, Ciencia y Tecnologia de la Nación.**

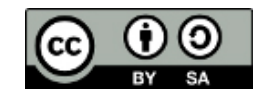

**Imagen de tapa: Imagen libre. En: https://pixnio.com/people/children-kids/adolescent-portrait-girl-skin-glamour-child-pretty-portrait-face**

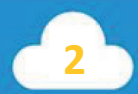

╬

191919191

 $\circ$ 

 $\mathcal{U}$ ...

## **Introducción**

El Plan Aprender Conectados es la primera iniciativa en la historia de la política educativa nacional que se propone implementar un programa integral de alfabetización digital, con una clara definición sobre los contenidos indispensables para toda la Argentina.

<

 $\bullet$ 

En el marco de esta política pública, el Consejo Federal de Educación aprobó, en 2018, los Núcleos de Aprendizajes Prioritarios (NAP) de Educación Digital, Programación y Robótica (EDPR) para toda la educación obligatoria, es decir, desde la sala de 4 años hasta el fin de la secundaria. Abarcan un campo de saberes interconectados y articulados, orientados a promover el desarrollo de competencias y capacidades necesarias para que los estudiantes puedan integrarse plenamente en la cultura digital, tanto en la socialización, en la continuidad de los estudios y el ejercicio de la ciudadanía, como en el mundo del trabajo.

La incorporación de Aprender Conectados al Nivel Inicial permite poner a disposición estudiantes y docentes, tecnología y contenidos digitales que generan nuevas oportunidades para reconocer y construir la realidad: abre una ventana al mundo, facilita la comunicación y la iniciación a la producción digital. Además, promueve la valoración crítica de las tecnologías de la información y la comunicación desde edades tempranas.

Los primeros años de vida son un período clave en el desarrollo de cada niña y niño, que influyen significativamente en su posterior trayectoria personal y educativa. Por eso, es importante iniciar la alfabetización digital en la educación inicial. Esto implica equiparar los puntos de partida desde el inicio de la experiencia de vida, garantizando mayores oportunidades para todos, especialmente para las niñas y niños en situación de vulnerabilidad.

En este marco, Aprender Conectados presenta actividades, proyectos y una amplia variedad de recursos educativos para orientar la alfabetización digital del Nivel Inicial en todo el país. La actividad que se presenta a continuación y el resto de los recursos del Plan, son un punto de partida sobre el cual cada docente podrá construir propuestas y desafíos que inviten a los niños y niñas a disfrutar y construir la aventura de aprender.

**3**

╬

María Florencia Ripani Directora Nacional de Innovación Educativa 1991 - 1991 - 1992 - 1993 - 1994 - 1994

 $\mathcal{U}\cdots$ 

# **Objetivos generales**

# **Núcleos de Aprendizajes Prioritarios**

**Educación Digital, Programación y Robótica – Nivel Inicial**

Ofrecer situaciones de aprendizaje que promuevan en los estudiantes:

Ō

- La utilización con confianza y seguridad de los recursos digitales propios para el nivel.
- La formulación de problemas a partir de la exploración u la observación de situaciones de su cotidianidad, buscando respuestas a través de la manipulación de materiales concretos y /o recursos digitales, apelando a la imaginación.
- El desarrollo de diferentes hipótesis para resolver un problema del mundo real, identificando los pasos a seguir y su organización, y experimentando con el error como parte del proceso, a fin de construir una secuencia ordenada de acciones.

#### **Educación Inicial** La escuela propiciará situaciones de enseñanza que inviten a los alumnos y alumnas a:

- La resolución de situaciones cotidianas de modo autónomo.
- La expresión de sentimientos, emociones, ideas y opiniones.

4.

# **Objetivos específicos**

-!-

Esta actividad permitirá que chicos y chicas puedan programar una pequeña animación para alcanzar los siguientes objetivos de aprendizaje:

• desarrollar estrategias de resolución de problemas, en un marco de juego, creatividad e imaginación, en colaboración con otros.

• Iniciarse en el conocimiento del lenguaje de programación introductorio ScratchJr, dentro de un entorno visual.

- Diseñar secuencias ordenadas de pasos (algoritmo) para solucionar desafíos.
- Crear una animación en ScratchJr donde se utilicen eventos (bandera verde, comenzar al tocar), diferentes bloques de movimiento y el editor de pinturas tanto para modificar objetos como para sumar nuevos personajes.

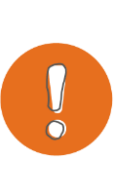

4-

191919191919191

 $\circ$ 

 $\mathcal{U}\cdots$ 

#### **Importante**

Las actividades de esta colección presentan un nivel de dificultad gradual. Por esta razón, se recomienda realizarlas de manera correlativa.

 $\circ$ 

# **Materiales y recursos**

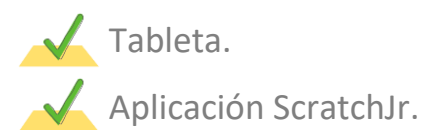

 $\sqrt{\phantom{a}}$  Hojas.

Marcadores.

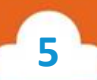

4-

4-

19999191919191

 $\mathcal{U} \cdots$ 

4

### **Breve explicación de la actividad**

Para comenzar esta actividad los chicos elegirán el fondo de la orilla del río. Luego agregarán la estrella que deberán pintar de azul en el **editor de pintura**. Una vez seleccionado el fondo, crearán a Azul con su digitraje para poder transformarse en DigiAzul. El mismo se podrá realizar a través de un collage con la fotografía del rostro de algún compañero y dibujos nuevamente en el editor de pinturas. Azul deberá acercarse a la digiestrella a través de los **bloques de movimiento**. Una vez que toque la estrella, al utilizar el bloque de eventos, **comenzar al tocar**, podrán volar por medio de lo **bloques de movimiento**.

 $\circ$ 

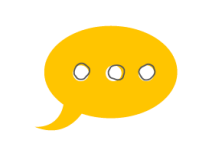

**Sugerencias**

**Las actividades que se presentan a continuación se desarrollan en pequeños grupos, mientras el resto de la sala realiza otro tipo de actividades que pueden estar relacionadas o no con la temática tratada. Por ejemplo, en este caso podrían disponerse en el espacio juegos de mesa y sus instrucciones, mazos de cartas "Uno", espacios para disfrazarse de superhéroes, mesas para dibujar, etc. El espacio se repite en diferentes ocasiones para que todo el grupo tenga la oportunidad de participar.**

**6**

-1-

### **Inicio**

 $\mathcal{U}$ ...

191919191919191

 $\circ$ 

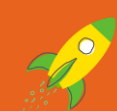

#### **Desafío**

Azul también recibió la invitación para participar de la digiliga. Le contaron que su digiestrella es azul y está escondida a orillas del río. Para convertirse en superheroína y obtener sus poderes deberá ir al bosque, vestida con su digitraje, buscarla y, cuando la encuentre, tocarla. Cuando lo haga, Azul comenzará a volar. ¡Qué emocionante! Eso sí, es importante que vuelva luego a la tierra para festejar, dando su salto de alegría característico cada vez que alcanza su objetivo. ¡Misión cumplida!

 $\circ$ 

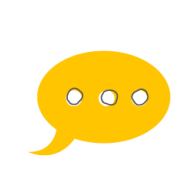

**Sugerencias**

**Todas las propuestas, sus personajes e historias se pueden modificar de acuerdo al contexto e intereses de los chicos y chicas. Ellos mismos pueden crear las propias o reinventar las existentes. También los personajes son intercambiables, con el objetivo de que el grupo pueda utilizar en sus historias los personajes de su creación.**

# **Desarrollo**

El docente invita a los chicos a abrir la aplicación y seleccionar el botón Inicio, identificado con forma de **casa** para comenzar.

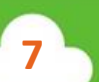

**1.Crear un nuevo proyecto**  Seleccionar el símbolo **más (+)**.

191918191818181

 $\mathcal{U}$ ...

**2.Elegir un fondo: la orilla del río** Seleccionar el fondo "río". También podrán optar por usar o no la cuadrícula.

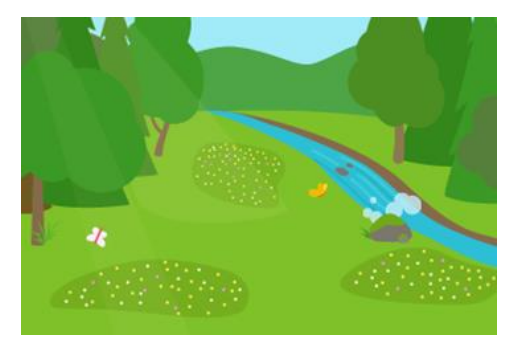

 $\,<\,$ 

प्राप्त

 $\circ$ 

#### **3. Eliminar objeto**

En esta historia Coco no está presente. Para **borrar un objeto**, sostener presionada la imagen del mismo dentro de su recuadro en la **zona de personajes**. En este caso, sobre el gato. Una vez que aparezca la **X**, seleccionarla para eliminar el objeto.

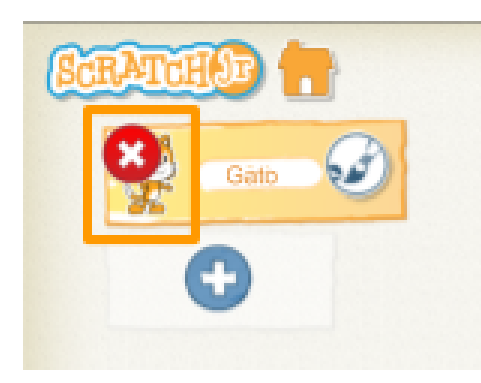

#### **4. Crear o editar personajes/objetos**

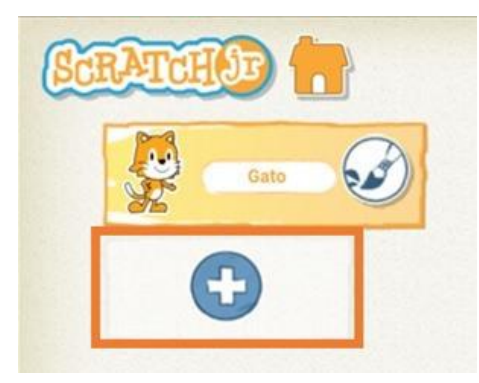

#### Ingresar al **Editor de pinturas.**

191918191818181

 $\mathcal{U}\cdots$ 

En esta sección se verán las diferentes opciones para:

- a) editar un objeto predeterminado
- b) crear objetos y personajes

Las herramientas del editor son:

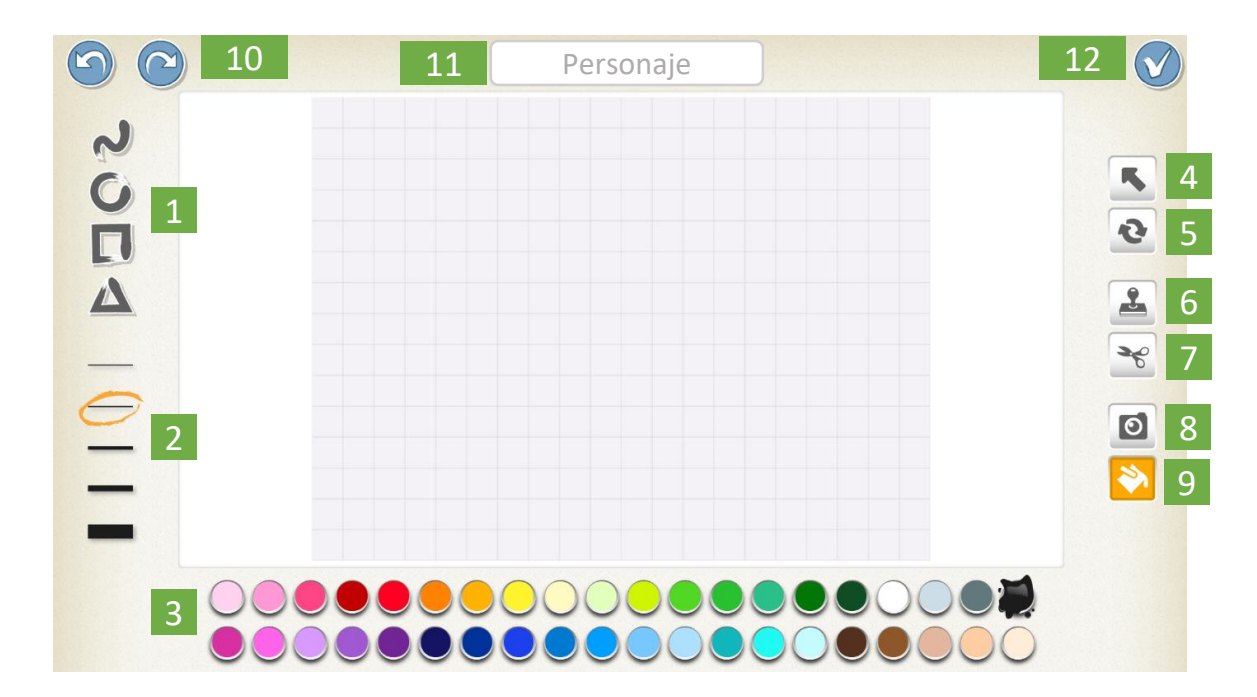

<

गगा

 $\circ$ 

- **1. Elegir forma**
- **2. Ancho de línea**
- **3. Paleta de colores**
- **4. Arrastrar**
- **5. Rotar**
- **6. Duplicar**
- **7. Cortar (Eliminar)**
- **8. Cámara**
- **9. Rellenar**
- **10. Deshacer/Rehacer**
- **11. Cambiar nombre del personaje**
- **12. Aceptar cambios**

191919191919191

 $\mathcal{U}\cdots$ 

Para **editar objeto/personaje predeterminado. La digiestrella azul**, primero, desde la zona de personajes, se agregará el objeto estrella.

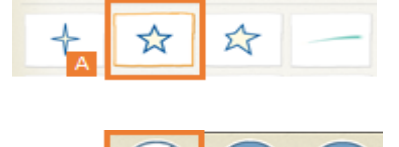

 $\,<$ 

प्राप्त

 $\circ$ 

Para editarla, dentro de las opciones de personajes, seleccionar una de las estrellas **(A)** y, a continuación, seleccionar el **pincel (B)** en la parte superior derecha de la pantalla. El mismo abrirá el **editor de pinturas**.

Allí utilizar el **balde (1)**, seleccionar un tono de azul **(2)** y presionar sobre la estrella **(3)**. Una vez finalizada la edición, presionar la **tilde (4)** para aceptar.

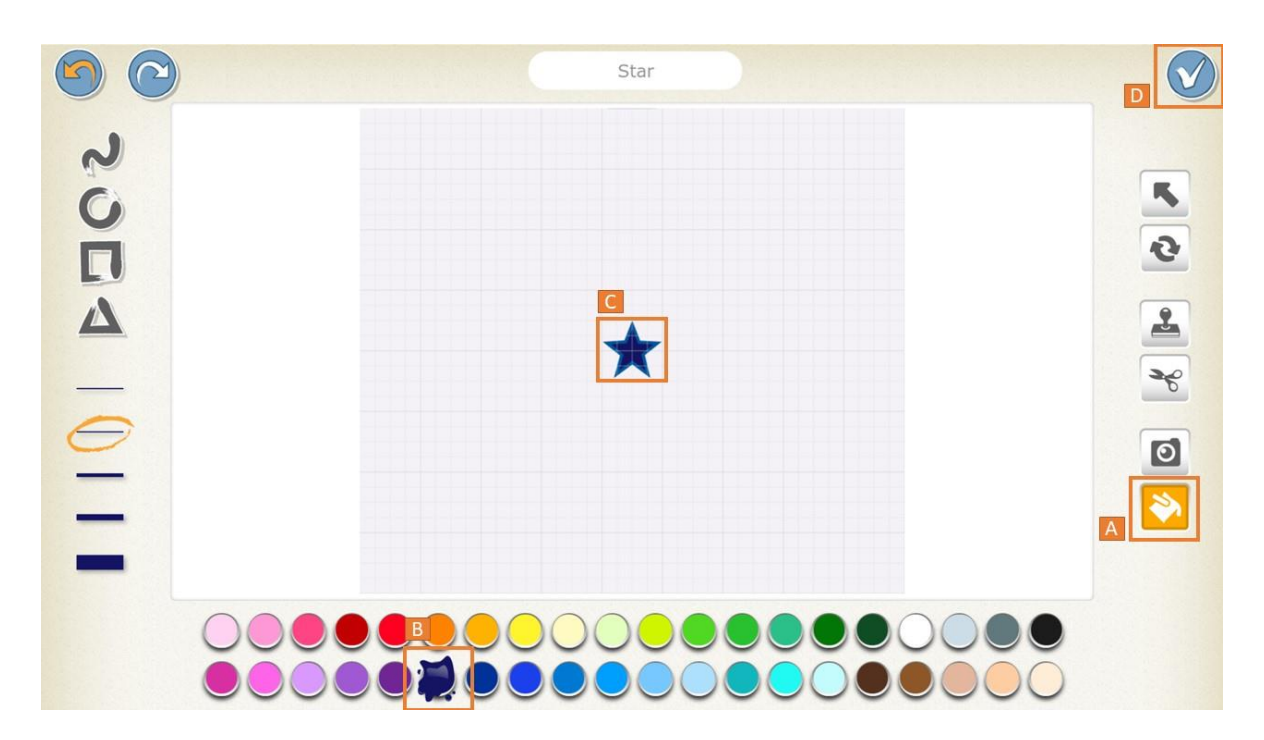

Luego, ubicar la estrella en algún lugar del escenario para que Azul pueda encontrarla.

Para **crear un personaje/objeto: DigiAzul**, se podrá realizar a partir de un collage con la fotografía del rostro de algún compañero y dibujos realizados por el grupo, nuevamente en el **editor de pinturas**. Para ello, una vez dentro del mismo, seleccionar la hoja en blanco **(A)** y luego nuevamente el **pincel (B)** para ingresar al editor.

191919191919191

 $| \circ |$ 

 $/$ 

 $^{\prime\prime}$ 

 $\widehat{\bullet}$ 

 $\Omega$ 

 $/$ 

 $\overline{\mu}$ 

 $\mathcal{U}\cdots$ 

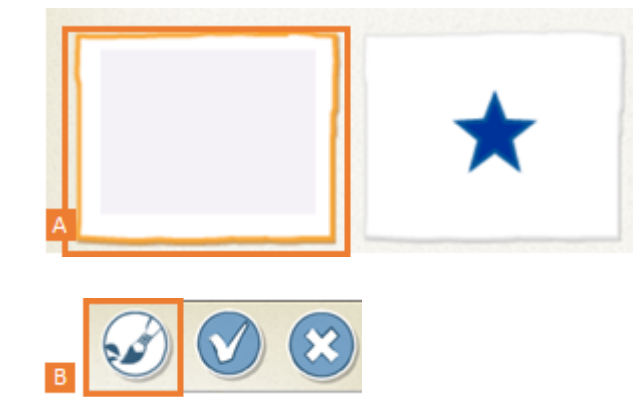

 $\,<$ 

गगा

 $\circ$ 

Una vez en el mismo, seleccionar la **herramienta círculo (a)** y dibujar el contorno de la cabeza en el **lienzo (b)**. A continuación, presionar sobre la **cámara (c)** para tomar una fotografía y luego sobre la forma de rostro dibujada**(d)**, indicando el área en la cual se incluirá la foto.

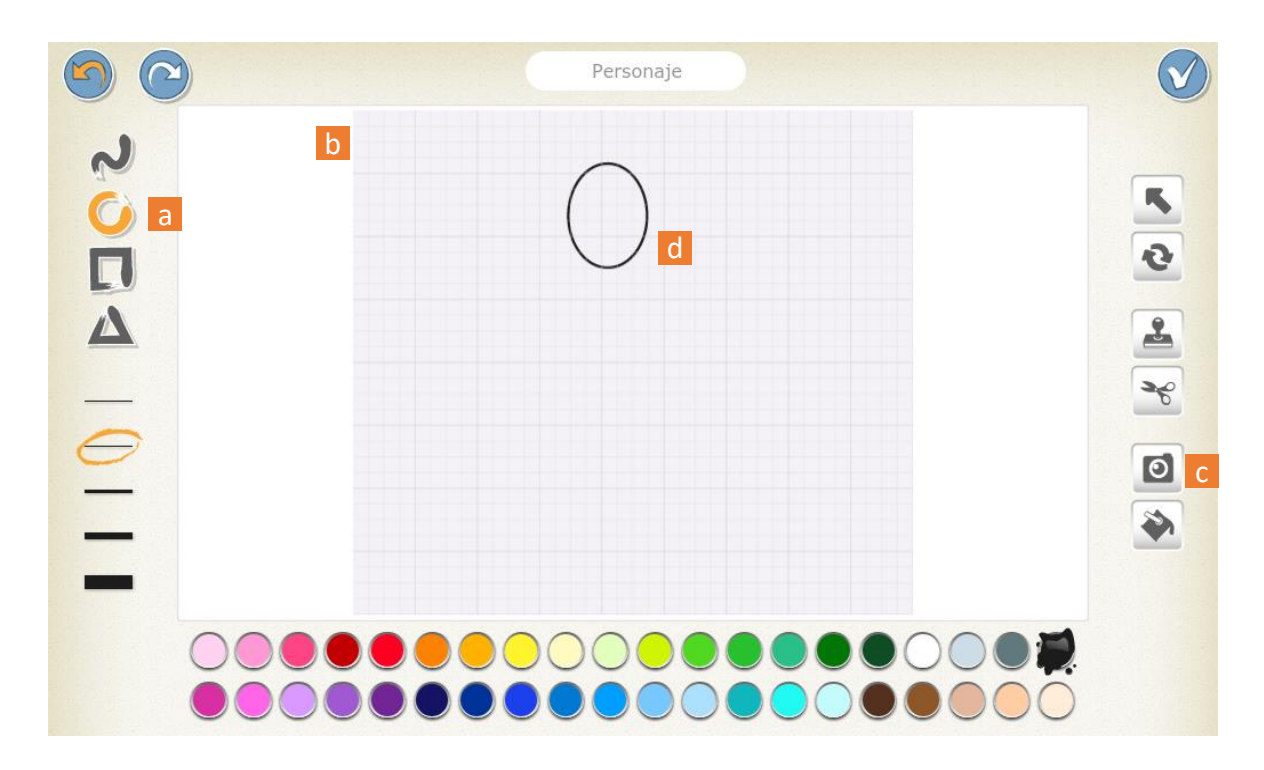

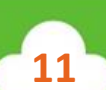

#### **Insertar fotografía**

191919191919191

 $\mathcal{U}$ ...

Una vez abierta la cámara presionar **rotar cámara (1)**. Es hora de hacer foco en el rostro del compañero que se convertirá en digihéroe o digiheroína, y tomar la fotografía con el botón **cámara (2)**.

प्राप्त

 $\circ$ 

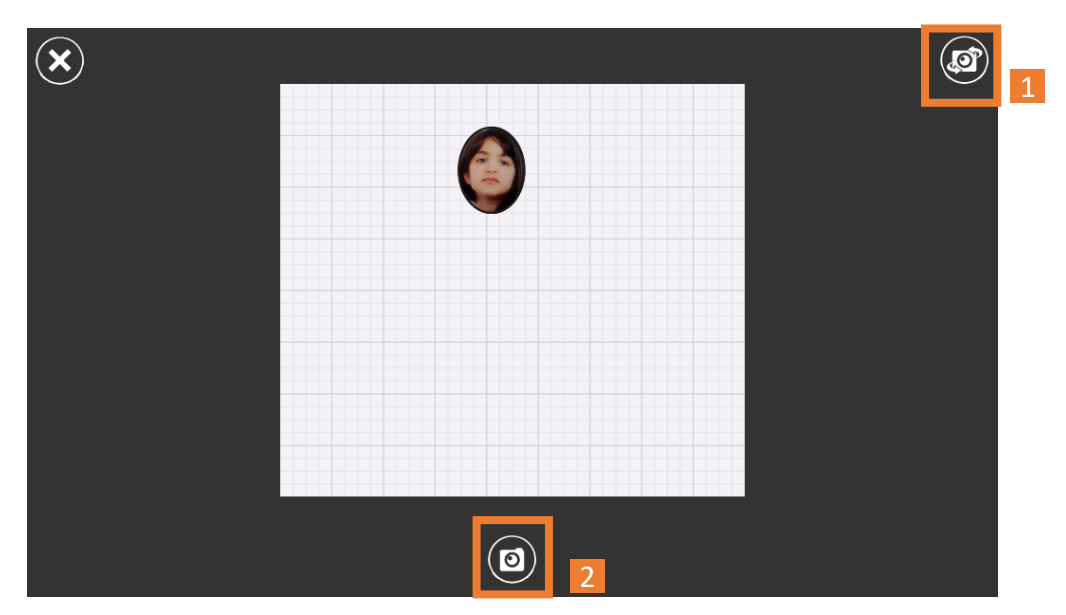

Es el momento de diseñar el digitraje. Para ello, se utilizarán diferentes herramientas, tales como la **línea (3)**. Es importante pensar en todos los detalles, desde el pelo, hasta si tiene capa, botas o algún otro accesorio. Donde dice personaje **(4)** puede escribirse el nombre del mismo. Para finalizar la edición, seleccionar la **tilde (5)** y ubicar a este nuevo personaje dentro del escenario de la historia.

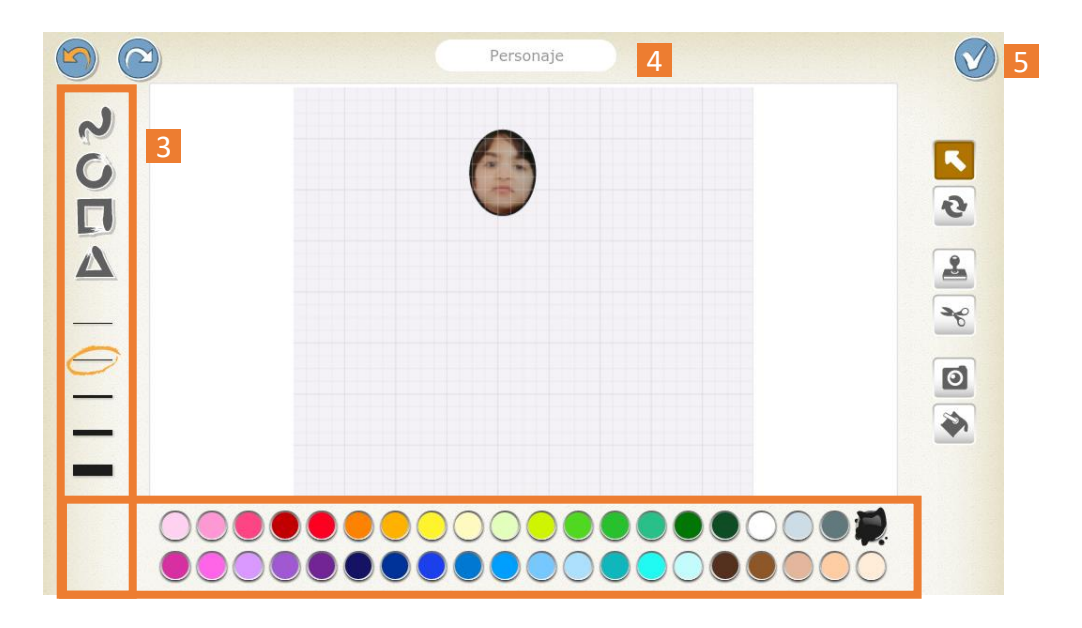

Imagen libre. En: https://pixnio.com/people/children-kids/adolescent-portrait-girl-skin-glamour-child-pretty-portrait-face

#### **5. ¡A programar! Azul busca la digiestrella**

Para comenzar el movimiento cuando inicia el programa, primero seleccionar en la **zona de personajes** a DigiAzul. Luego, arrastrar el evento **bandera verde** a la **zona de programación** de este personaje. El bloque se encuentra en la zona de eventos, señalada en color **amarillo**.

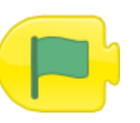

 $\mu$ ...

#### **Número de movimientos**

A continuación, a través de los **bloques de movimiento**, de color **celeste**, Azul debe llegar a la digiestrella.

Cuando un movimiento se repite muchas veces, existe una opción para no tener que agregar bloque por bloque la cantidad de acciones deseadas. Se trata de la opción **número,** disponible debajo de cada bloque de movimiento.

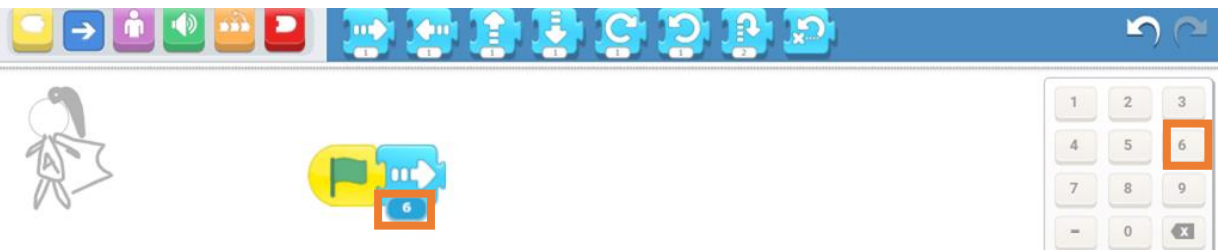

Al presionar sobre el mismo puede modificarse, en el teclado numérico que aparece en la parte inferior derecha de la pantalla, el número de veces que se realiza un movimiento.

Probar el programa pulsando sobre **restablecer personajes** y luego sobre la **bandera verde** para volver a intentarlo las veces que sea necesario .

Este es un buen momento para **guardar el proyecto.**

Imagen libre. En: https://pixnio.com/people/children-kids/adolescent-portrait-girl-skin-glamour-child-pretty-portrait-face

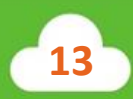

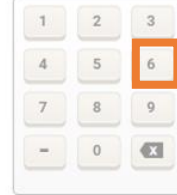

 $\circ$ 

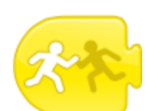

 $\mathcal{U}$ ...

#### **6. Comenzar al tocar. El encuentro con la estrella azul**

Entre los **bloques de eventos**, identificados con el **amarillo**, existe uno llamado **comenzar al tocar**. El mismo permite que el personaje u objeto que se está programando ejecute una serie de acciones luego de toparse con otro objeto o personaje en la escena.

 $\circ$ 

En este caso, una vez que Azul toque la estrella, se convertirá en DigiAzul y podrá comenzar a volar. Para lograrlo, bajo la línea de programación anterior que comenzaba con bandera verde, se colocará una nueva línea, esta vez inaugurada por el bloque **comenzar al tocar** seguida de los **bloques de movimiento** necesarios para volar.

#### **7. Finalizar**

Seleccionar la paleta de **bloques de finalización** en la **zona de categoría de bloques** y luego arrastrar el bloque rojo **finalizar,** al concluir cada una de las líneas de programación.

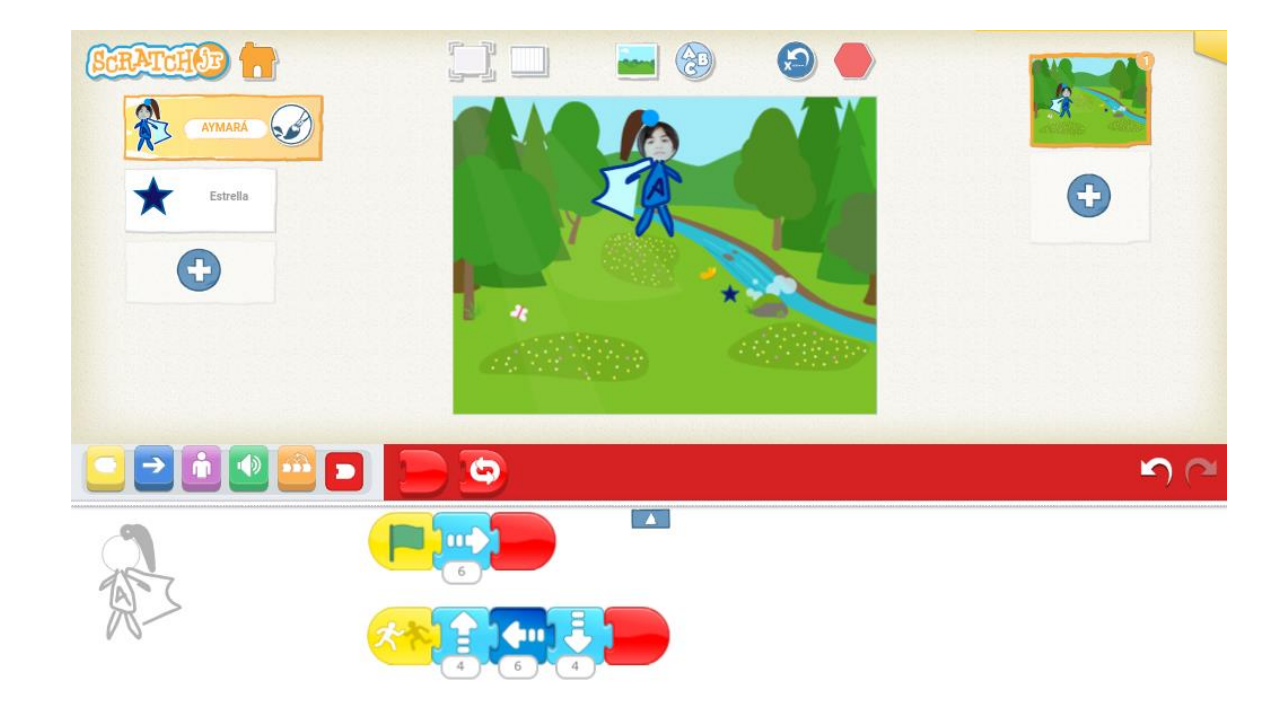

Imagen libre. En: https://pixnio.com/people/children-kids/adolescent-portrait-girl-skin-glamour-child-pretty-portrait-face

1919 1919 1919 191

 $\mathcal{U}$ ...

**Guardar** nuevamente el proyecto*.*

Para finalizar, se ejecutará la **bandera verde** para comprobar si Azul consigue encontrar la digiestrella y convertirse en DigiAzul.

ग्गा

 $\circ$ 

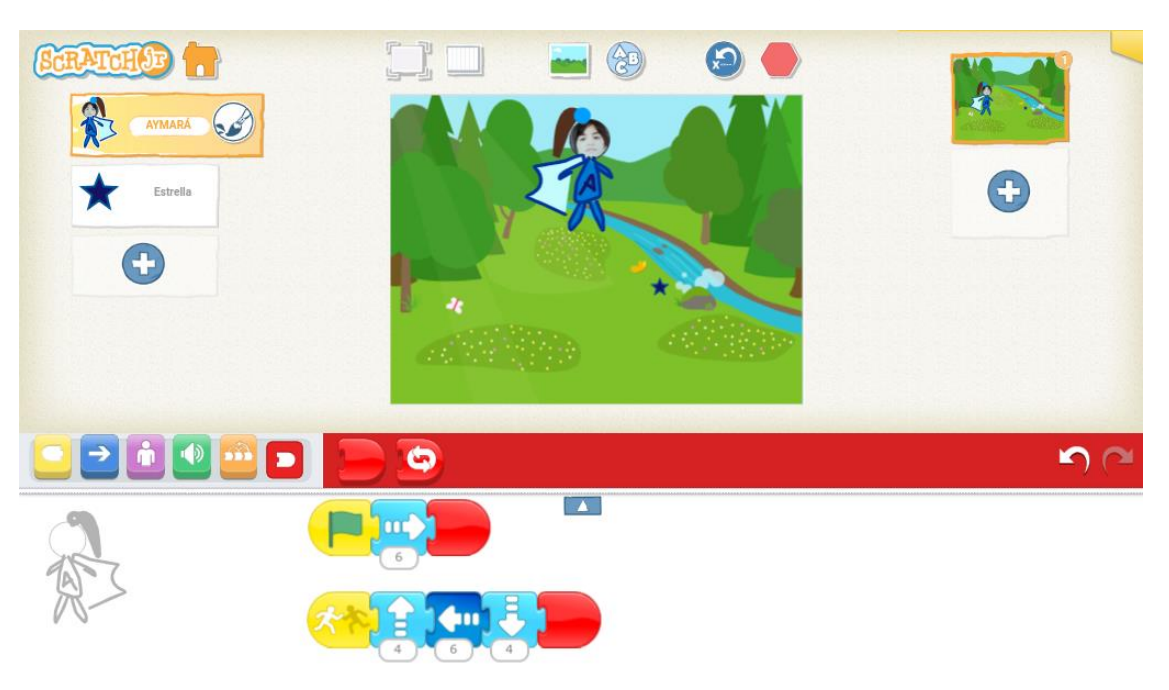

# **¡Felicitaciones! Misión cumplida.**

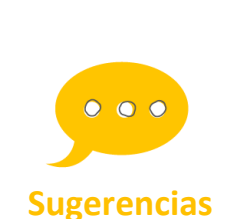

**Es importante recordar que, nuevamente, el grupo podría detectar errores de código. Es decir, que alguno de los pasos que planearon con anterioridad no sean los correctos para llegar al destino. El docente habilitará el intercambio para arribar a una o diferentes soluciones, probando las veces que sea necesario con la bandera verde o el botón**

**restablecer personajes, entendiendo al error como**

Imagen libre. En: https://pixnio.com/people/children-kids/adolescent-portrait-girl-skin-glamour-child-pretty-portrait-face

**15**

**parte del proceso.**

# **Cierre**

 $\mathcal{U}\cdots$ 

1919 1919 1919 191

Para finalizar, se invitará al grupo a que puedan dibujar el código creado para poder volver a realizarlo en otras ocasiones. Se compartirá lo realizado con el resto del grupo. Pueden compartir con el grupo:

 $\,<\,$ 

प्राप्त

 $\circ$ 

- **¿Qué fue lo que más les gustó?**
- **¿Qué fue lo que más les costó?**
- **¿Qué nuevas historias podrían contar con lo aprendido?**

# **Para seguir aprendiendo**

Como desafío extra, DigiAzul una vez que vuelva a tierra firme, podrá dar su salto de alegría característico al lograr su misión, utilizando nuevamente los **bloques de movimiento**.

Opción 1:

 $\mathcal{U}\cdots$ 

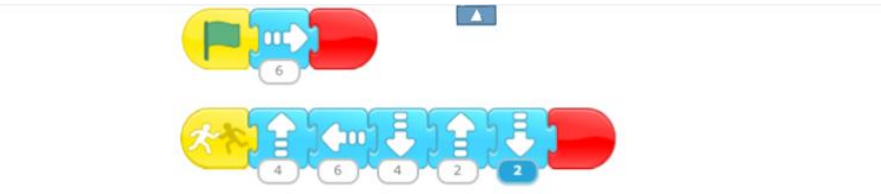

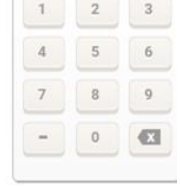

 $\overline{\textbf{C}}$ 

Ш

 $\mathbf{o}$ 

< /

 $\prime$ 

Opción 2:

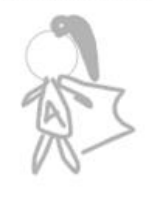

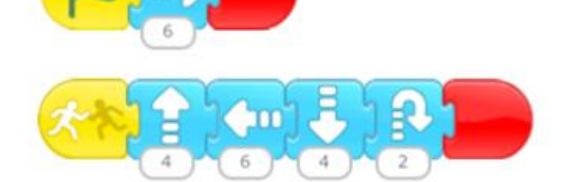

 $\sqrt{2}$ 

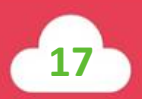

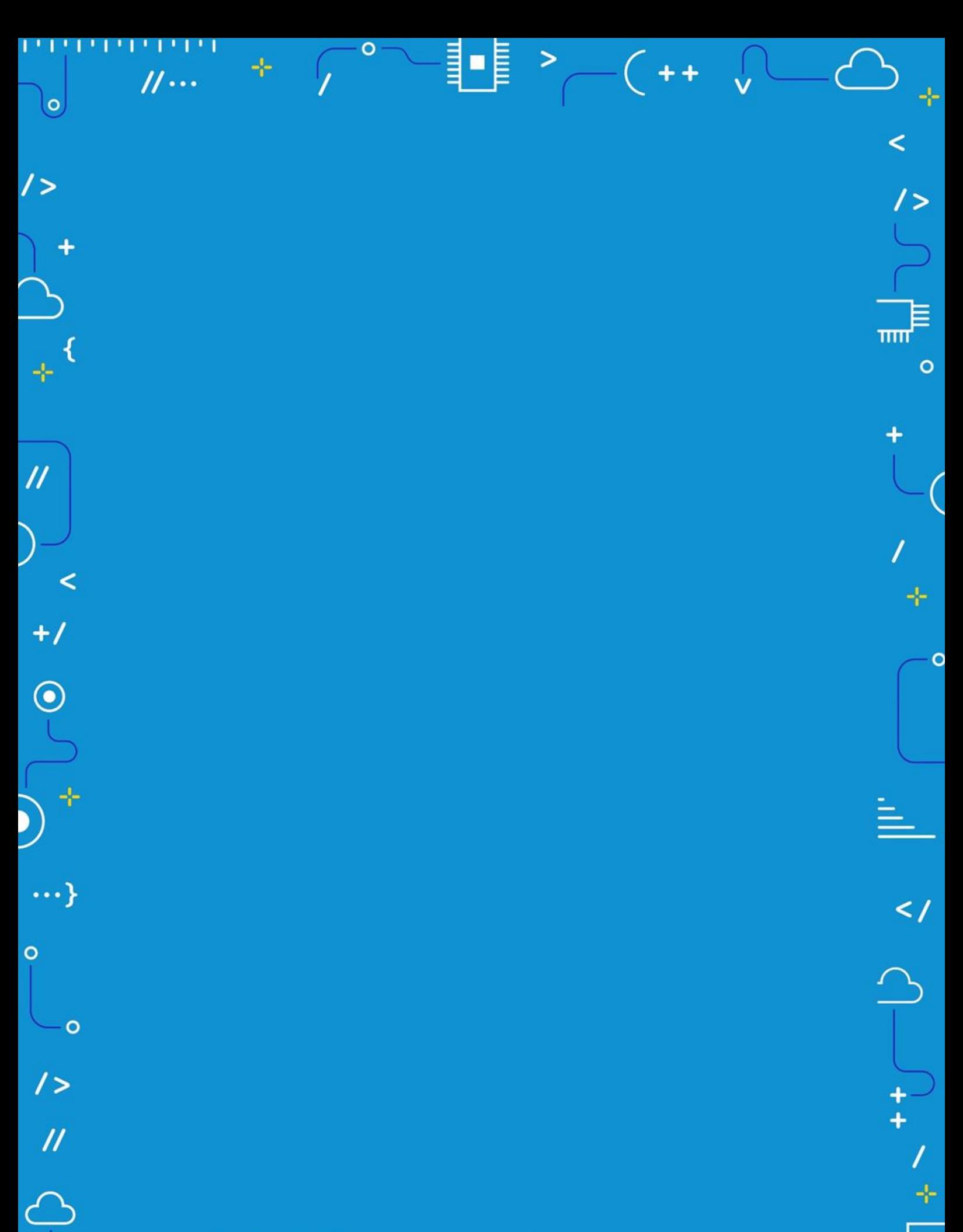

APRENDER<br>CONECTADOS

 $\rightarrow$ 

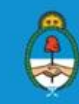

Ministerio de Educación,<br>Cultura, Ciencia y Tecnología<br>Presidencia de la Nación